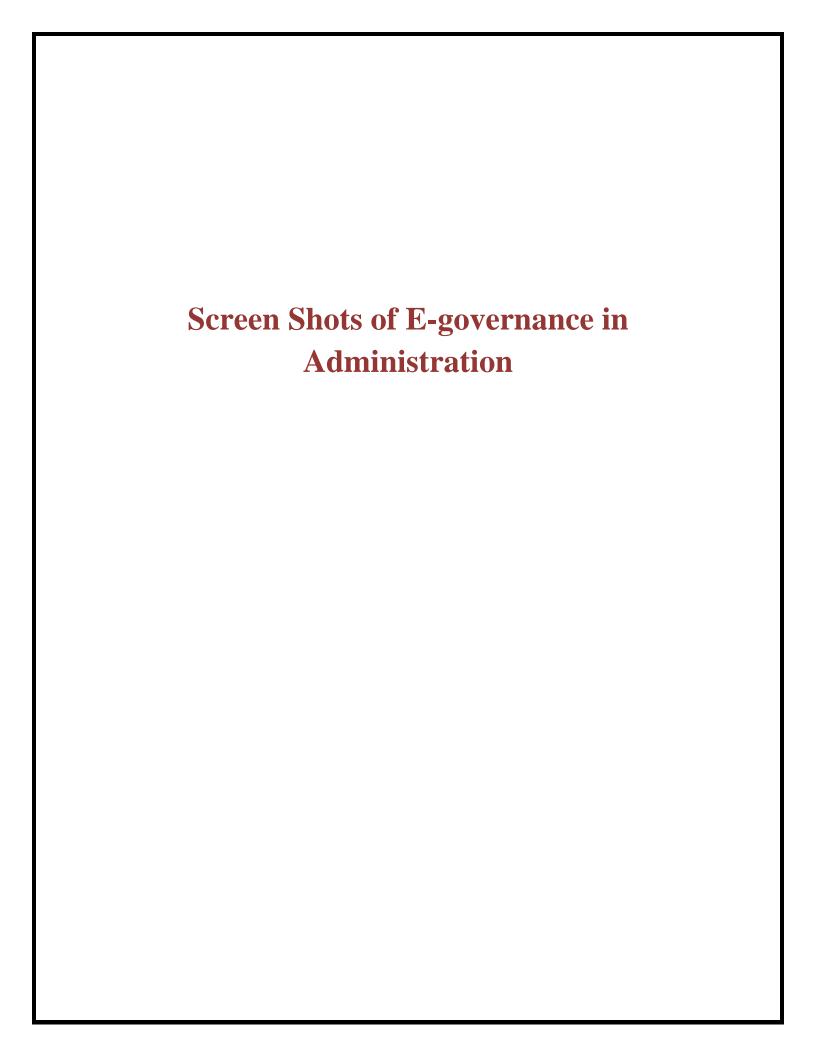

## **ADMINISTRATION**

### **BEES ERP**

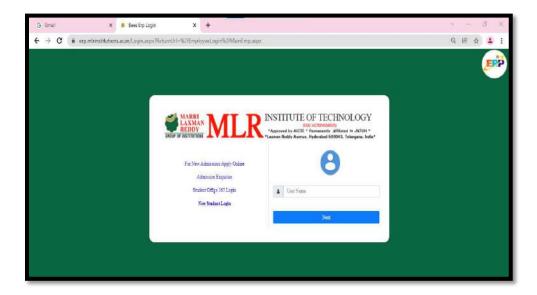

**Picture:1 Faculty Login** 

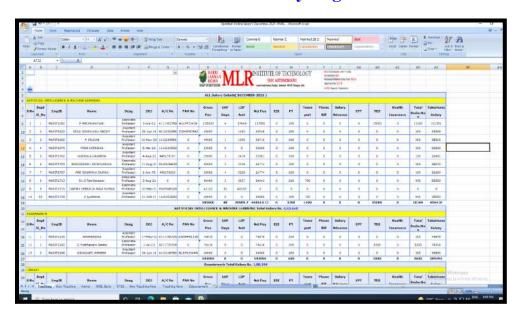

Picture: 2 Payroll and salary

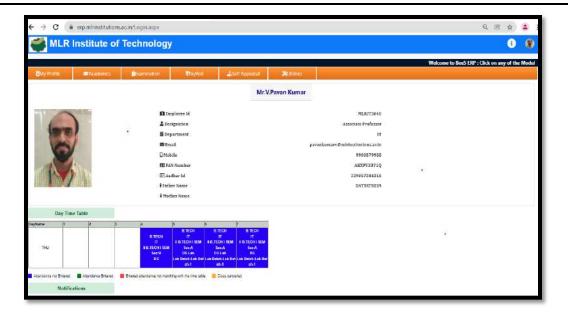

Picture: 3 Day wise Time table

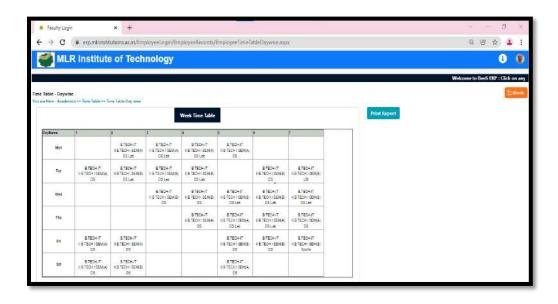

Picture:4 Time table

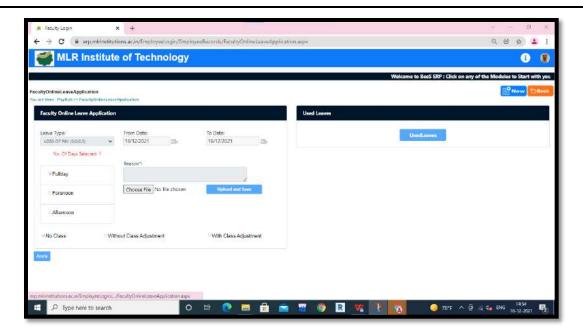

**Picture: 5 Leave application** 

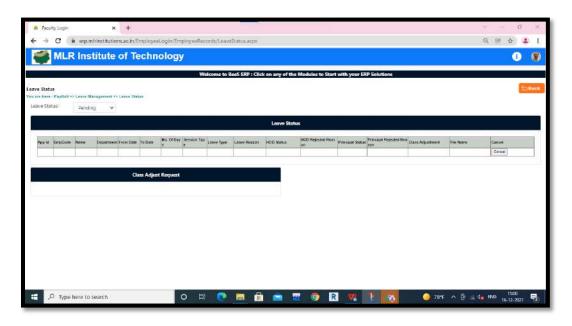

Picture:6 Leave Status report

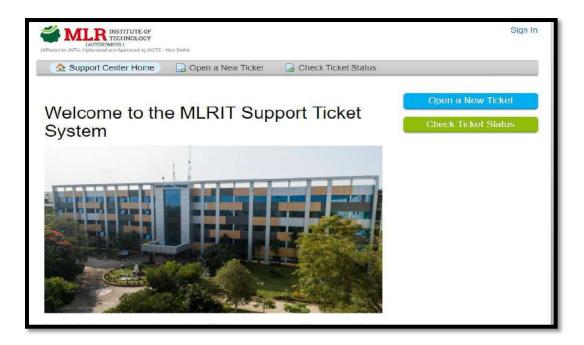

Picture: 7 Support Ticket System Main Page

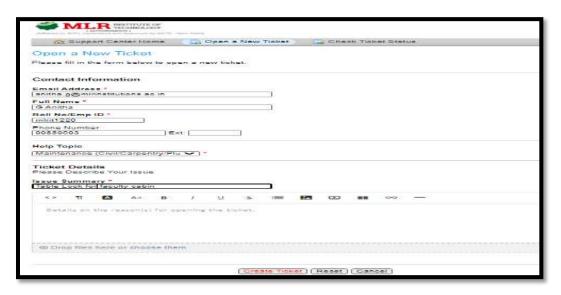

**Picture:8 Open New Ticket** 

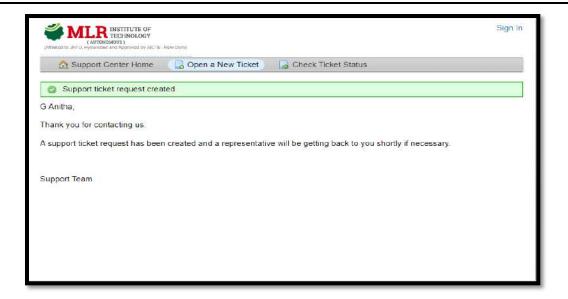

**Picture: 9 Support Ticket created** 

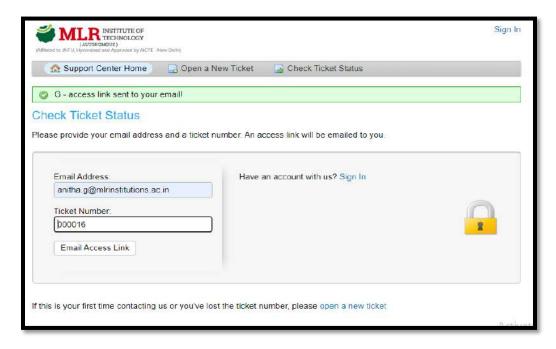

**Picture: 10 Check Ticket Status** 

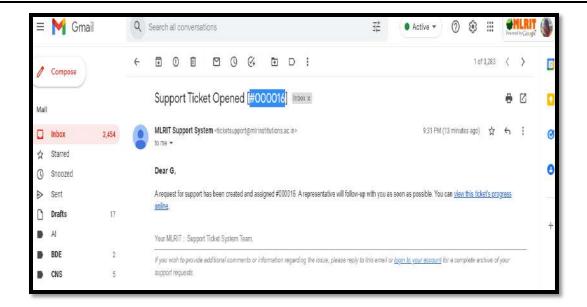

# **Picture: 13 Ticket Progress Link**

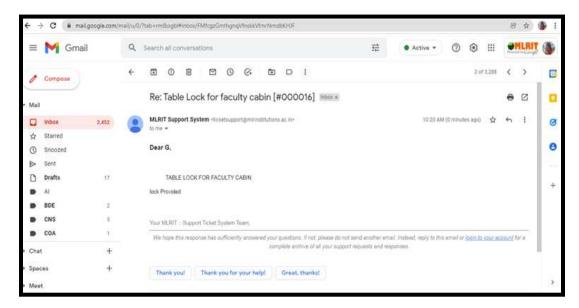

**Picture: 14 Ticket Closed** 

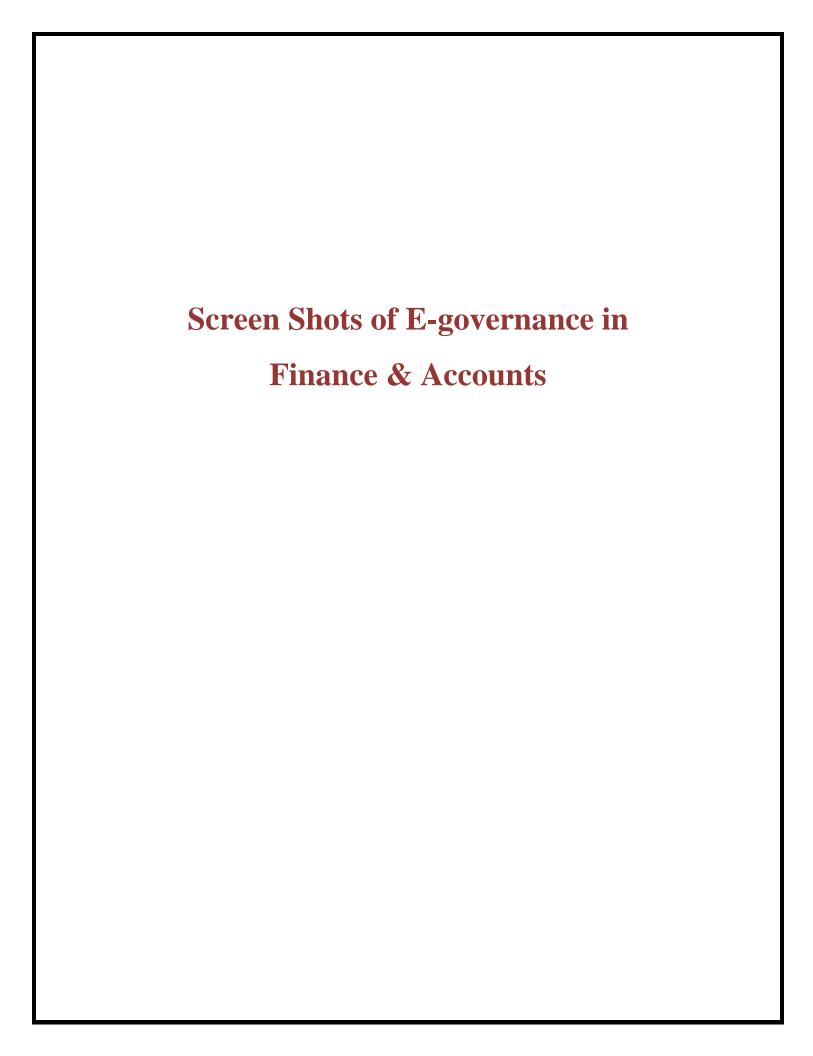

### FINANCE AND ACCOUNTS

### **Intellect ERP**

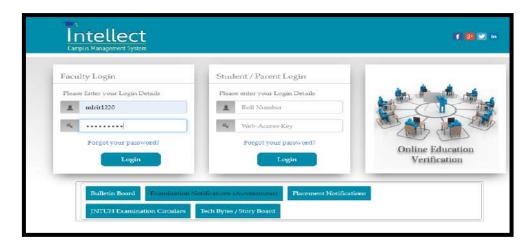

## **Picture:1 Login Page**

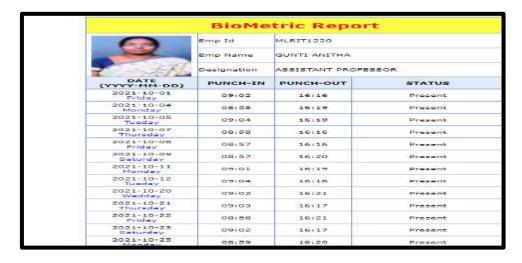

**Picture:2 Biometric Report** 

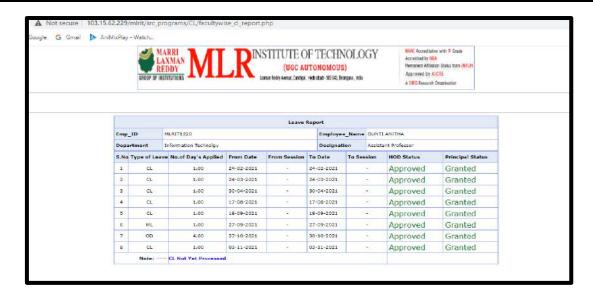

**Picture: 3 Leave Approval and Sanction** 

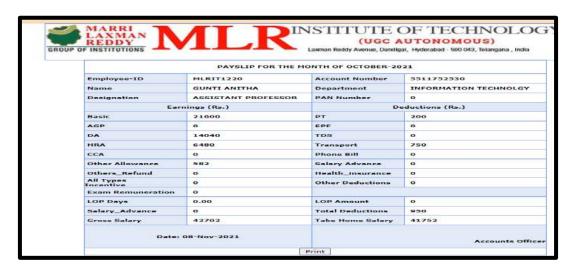

**Picture: 4 Pay Slip** 

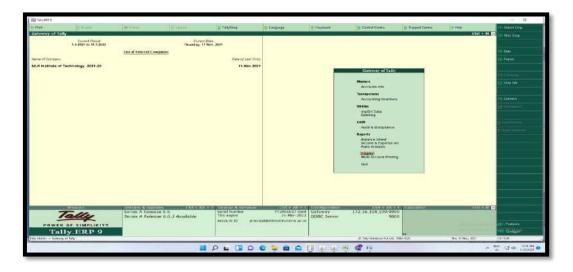

Picture: 5 Tally Erp 9 Login Page

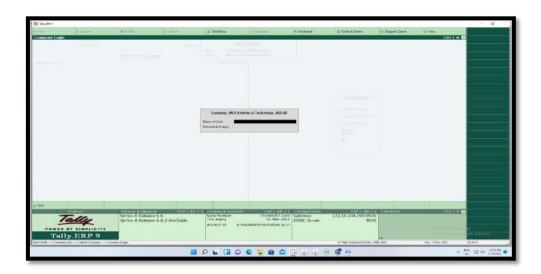

Picture:6 Staff Login Page

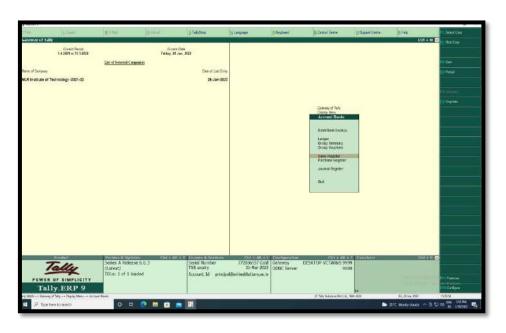

**Picture:7 Book Keeping Transactions** 

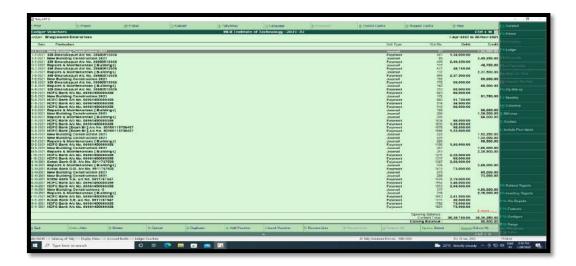

## Picture:8 Bill wise payments

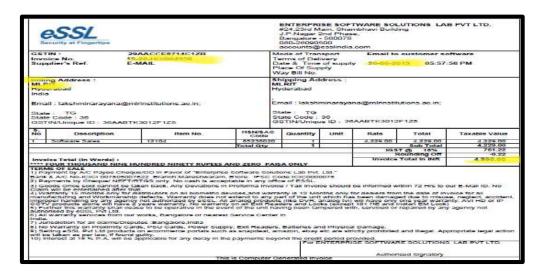

## **Picture:9 Biometric Invoice**

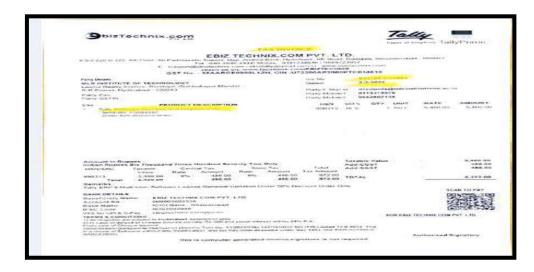

**Picture: 10 Tally ERP Invoice** 

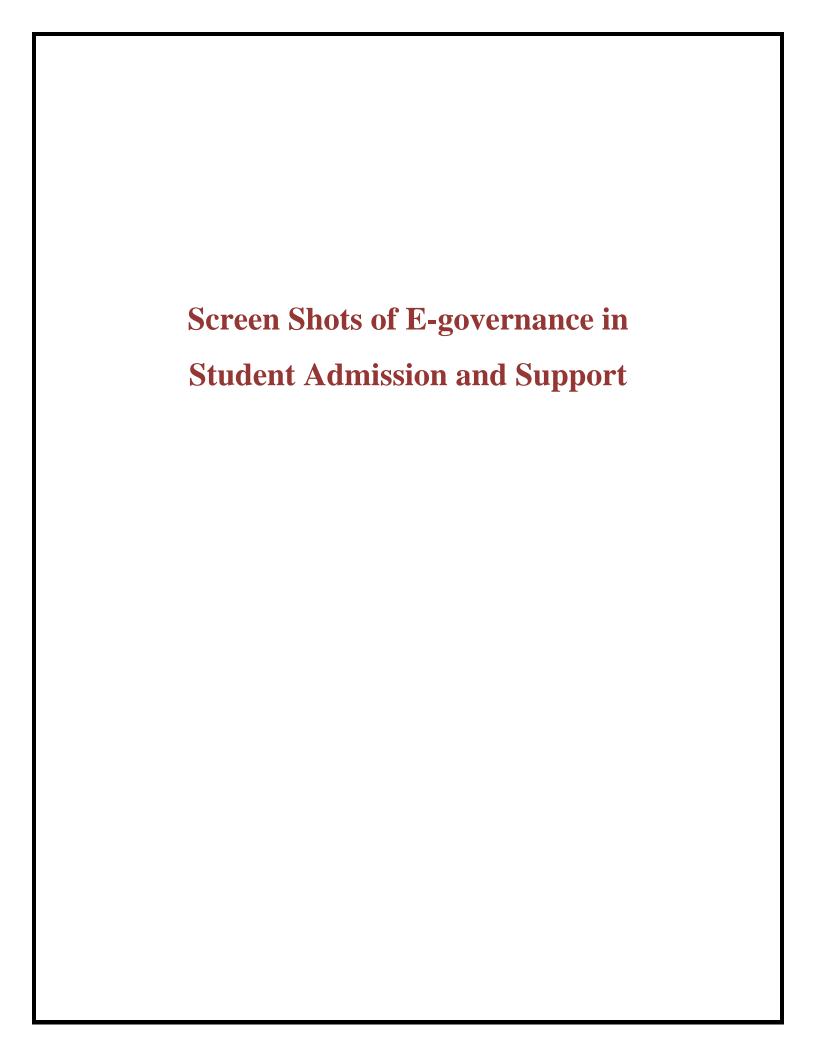

### STUDENT ADMISSION AND SUPPORT

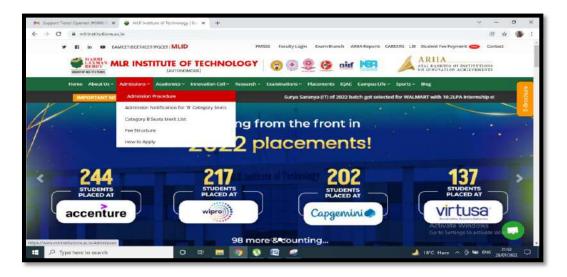

**Picture:1 Student Admissions** 

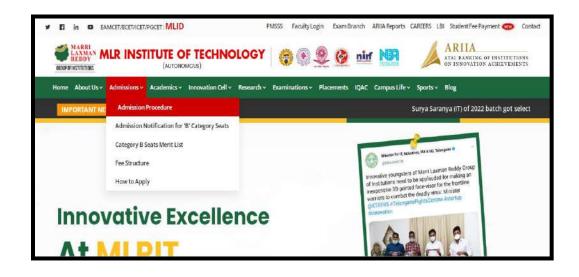

**Picture:2 Admission Process** 

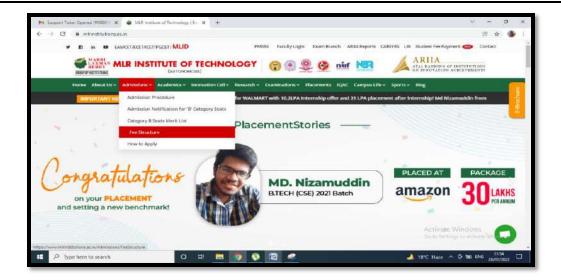

**Picture:3 Fees Structure** 

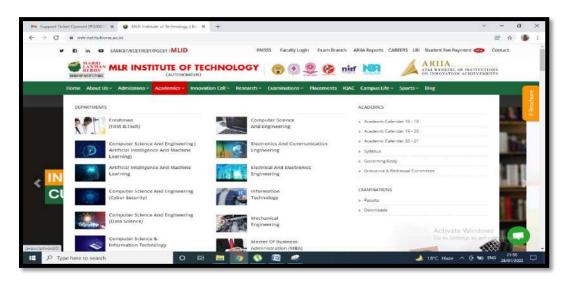

**Picture:4 Branches offered** 

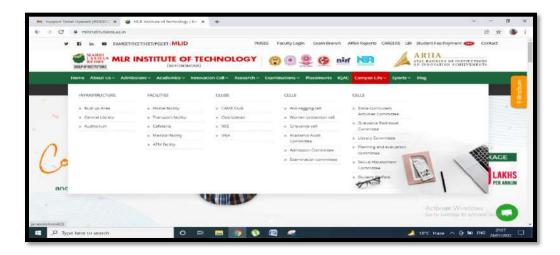

**Picture:5 Campus Life** 

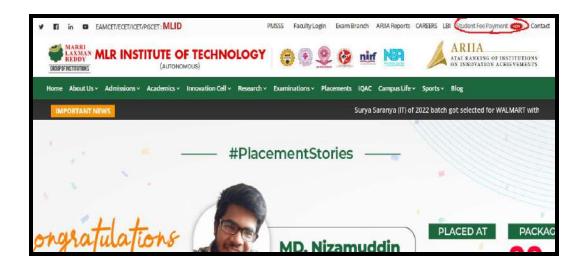

**Picture:6 Student Fee Payment** 

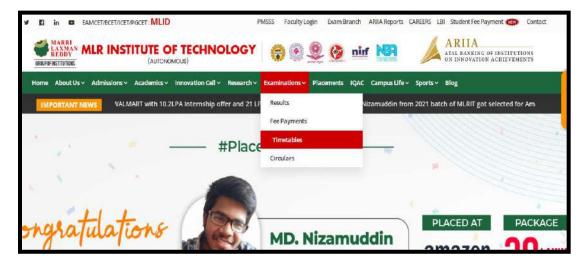

**Picture:7Time Tables** 

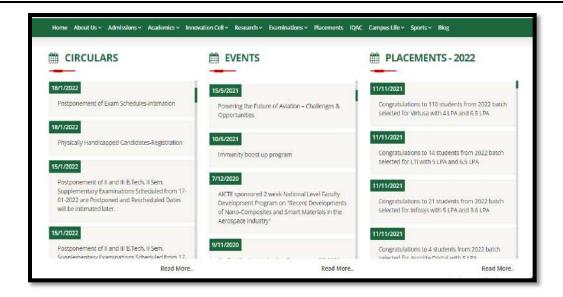

**Picture:8 Circulars Events and Placements** 

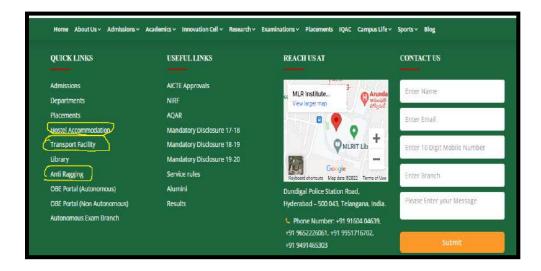

**Picture:9 Quick Links** 

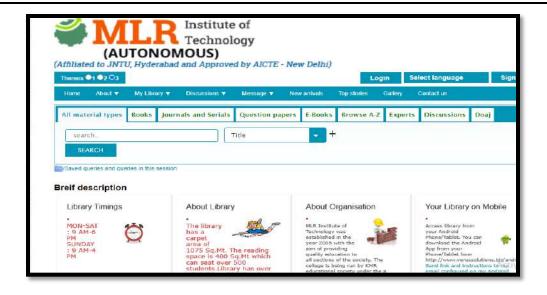

**Picture: 10 Library Book Reservation** 

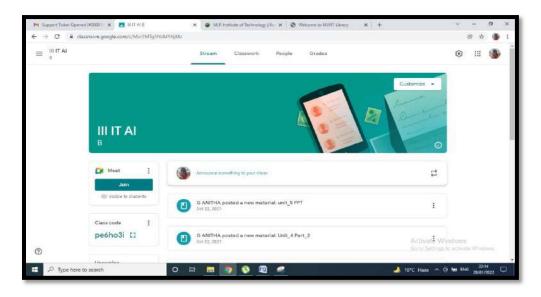

Picture:10 Google LMS

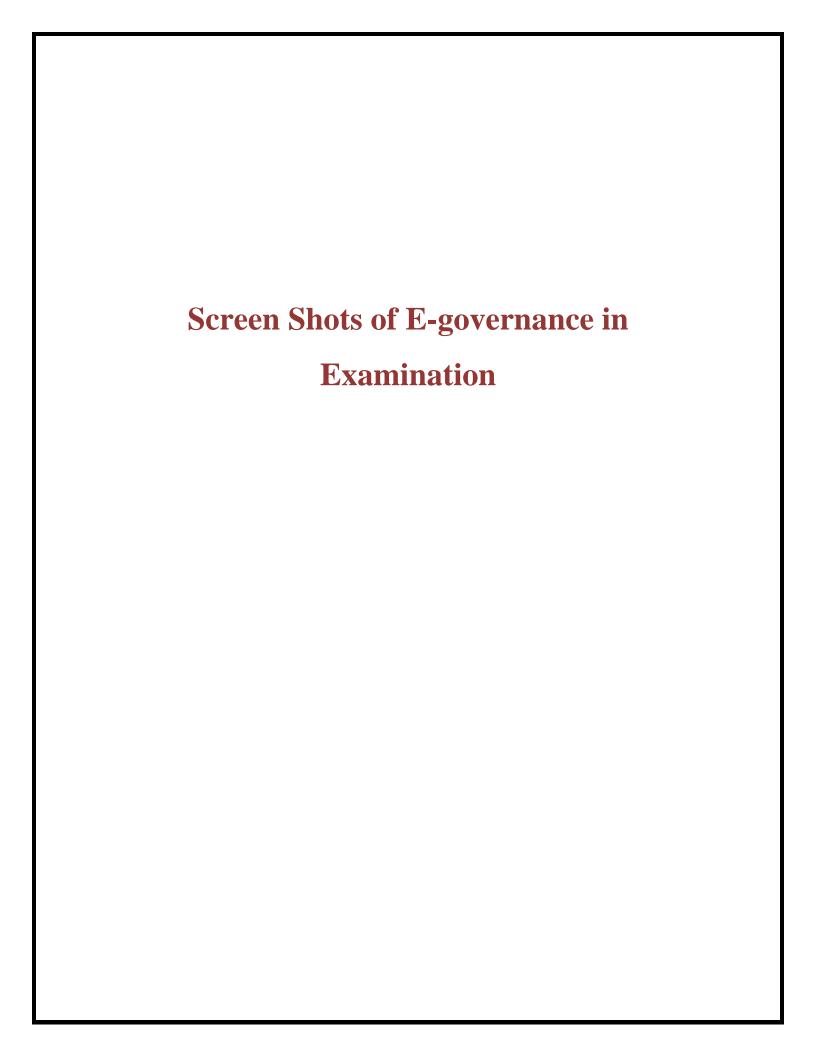

#### **EXAMINATION**

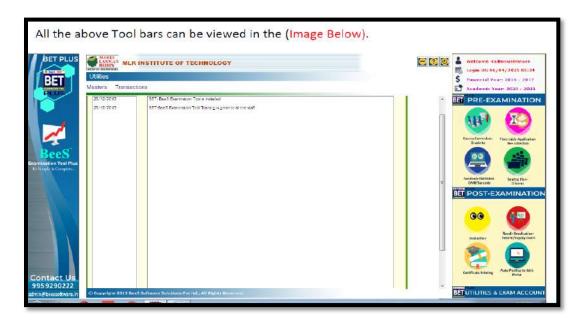

**Picture:1 BETPlus Examination tool Main Page** 

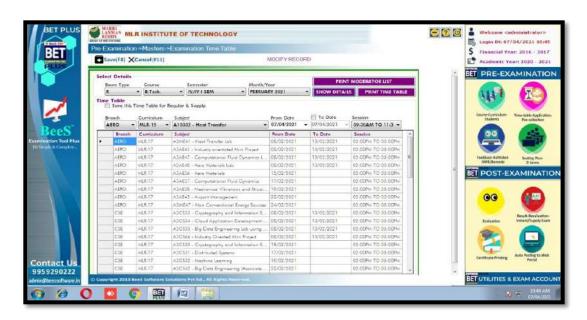

**Picture:2 Exam Time Table** 

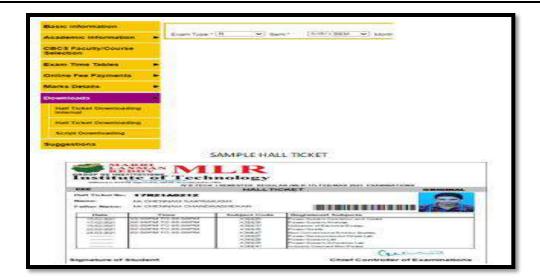

Picture: 3 Hall Ticket

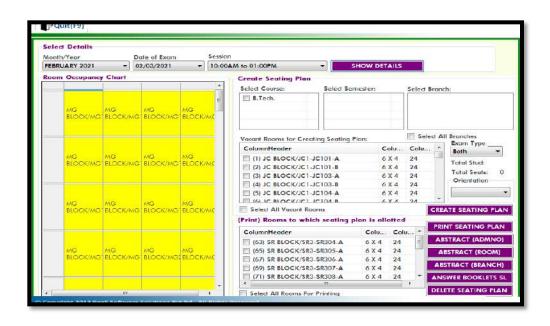

**Picture: 4 Exam Seating Plan** 

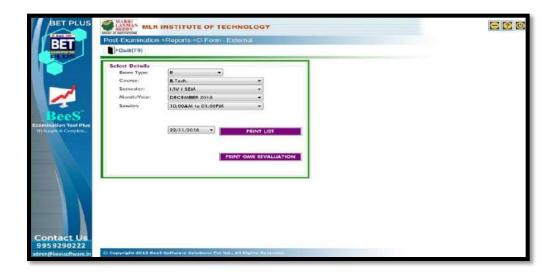

Picture:5 D-Form

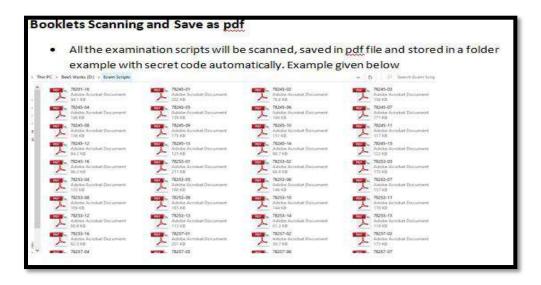

**Picture:6 Scanning Booklets** 

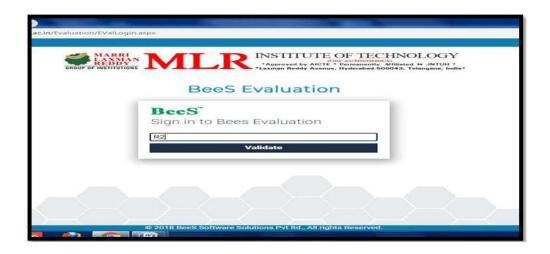

**Picture:7 Digital Evaluation** 

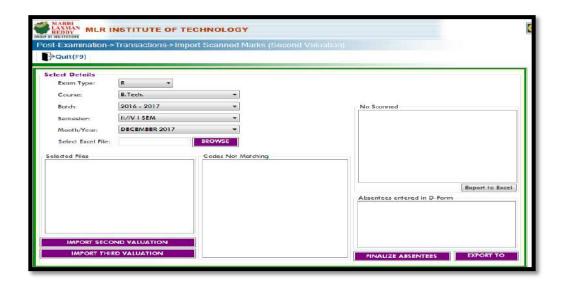

**Picture:8 Import Marks** 

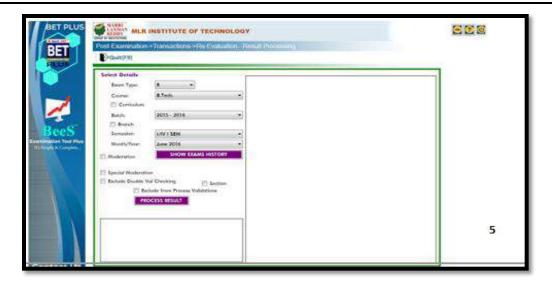

**Picture:9 Re-evaluation** 

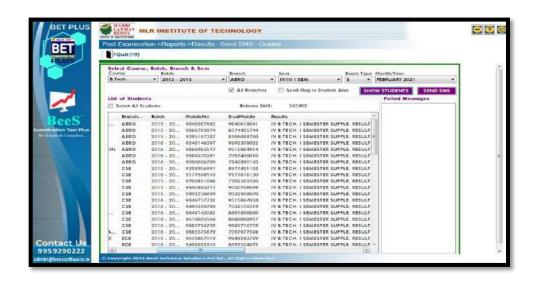

**Picture:10 SMS Results**